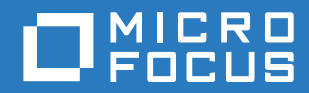

# ZENworks 2017 Update 1 Neue Funktionen – Referenz

**Juli 2017**

#### **Rechtliche Hinweise**

Informationen zu rechtlichen Hinweisen, Marken, Haftungsausschlüssen, Gewährleistungen, Ausfuhrbeschränkungen und sonstigen Nutzungseinschränkungen, Rechten der US-Regierung, Patentrichtlinien und Erfüllung von FIPS finden Sie unter [http://www.novell.com/company/legal/.](https://www.novell.com/company/legal/)

**Copyright © 2017 Micro Focus Software Inc. Alle Rechte vorbehalten.**

## **Inhalt**

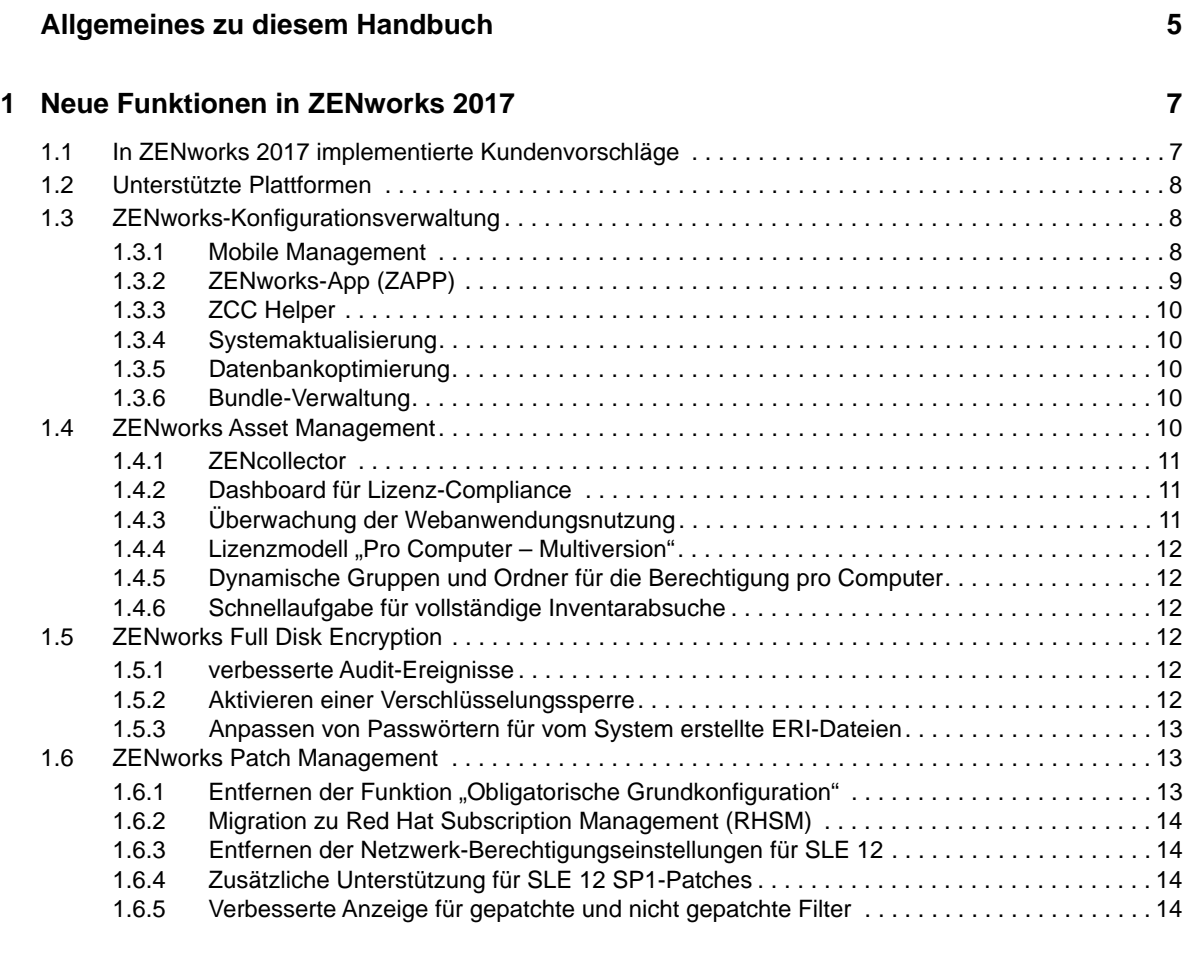

#### **[2](#page-14-0)** Neue Funktionen in ZENworks 2017 Update 1 15

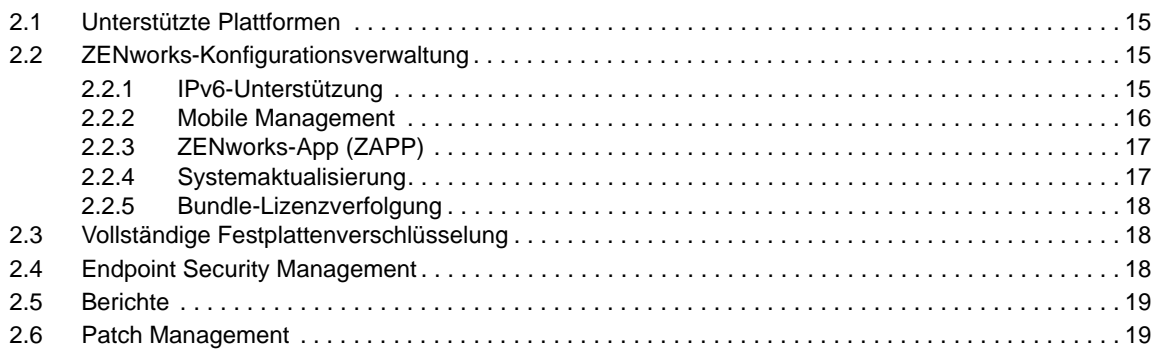

# <span id="page-4-0"></span>**Allgemeines zu diesem Handbuch**

In diesem Handbuch *ZENworks What's New Reference* (ZENworks: Referenz zu den Neuigkeiten) werden die neuen Funktionen in der Version ZENworks 2017 beschrieben. Dieses Handbuch besteht aus den folgenden Abschnitten:

- [Kapitel 1, "Neue Funktionen in ZENworks 2017", auf Seite 7](#page-6-2)
- [Kapitel 2, "Neue Funktionen in ZENworks 2017 Update 1", auf Seite 15](#page-14-4)

#### **Zielgruppe**

Dieses Handbuch richtet sich an ZENworks-Administratoren.

#### **Rückmeldungen**

Wir freuen uns über Ihre Hinweise, Anregungen und Vorschläge zu diesem Handbuch und den anderen Teilen der Dokumentation zu diesem Produkt. Über die Funktion **Thema kommentieren**, die Sie unten auf jeder Seite der Online-Dokumentation finden, können Sie uns Ihre Vorschläge und Meinung mitteilen.

#### **Weitere Dokumentation**

Im Lieferumfang von ZENworks finden Sie weitere Dokumentationen (im PDF- und HTML-Format), die Informationen zum Produkt und zu dessen Implementierung beinhalten. Weitere Dokumentation finden Sie auf der [Dokumentations-Website zu ZENworks](http://www.novell.com/documentation/beta/zenworks2017).

<span id="page-6-0"></span>1 <sup>1</sup>**Neue Funktionen in ZENworks 2017** 

> In den folgenden Abschnitten werden die neuen Funktionen und Verbesserungen in ZENworks 2017 beschrieben:

- <span id="page-6-2"></span>• [Abschnitt 1.1, "In ZENworks 2017 implementierte Kundenvorschläge", auf Seite 7](#page-6-1)
- [Abschnitt 1.2, "Unterstützte Plattformen", auf Seite 8](#page-7-0)
- [Abschnitt 1.3, "ZENworks-Konfigurationsverwaltung", auf Seite 8](#page-7-1)
- [Abschnitt 1.4, "ZENworks Asset Management", auf Seite 10](#page-9-4)
- [Abschnitt 1.5, "ZENworks Full Disk Encryption", auf Seite 12](#page-11-3)
- [Abschnitt 1.6, "ZENworks Patch Management", auf Seite 13](#page-12-1)

### <span id="page-6-1"></span>**1.1 In ZENworks 2017 implementierte Kundenvorschläge**

 ZCC Helper unterstützt neben Internet Explorer und Firefox weitere Browser wie Opera, Google Chrome und Safari.

**HINWEIS:** ZCC Helper wird lediglich auf Windows und SUSE Linux Enterprise-Geräten unterstützt.

- ZENworks bietet Ihnen jetzt die Möglichkeit, Bundles mithilfe des ZENworks-Kontrollzentrums zu importieren und zu exportieren.
- Die Funktion zum Kopieren, Verschieben und Suchen von Mitgliedern ermöglicht Ihnen, Mitglieder von einer Gruppe in die andere zu kopieren und zu verschieben.
- Die Befehlszeile unterstützt jetzt die Erstellung und Wiederherstellung von Images unter Verwendung von WinPE.
- Sie können aus der Ferne zwischen den Bildschirmen verwalteter Geräte mit mehreren Monitoren umschalten.
- Ein neuer Multiversions-Softwareberechtigungstyp wurde eingeführt. Weitere Informationen finden Sie unter [Abschnitt 1.4.4, "Lizenzmodell "Pro Computer – Multiversion"", auf Seite 12](#page-11-0).
- Eine neue Schnellaufgabe wurde eingeführt, um eine vollständige Inventarabsuche von Geräten durchzuführen. Weitere Informationen finden Sie unter [Abschnitt 1.4.6, "Schnellaufgabe für](#page-11-2)  [vollständige Inventarabsuche", auf Seite 12](#page-11-2).
- Dynamische Gruppen und Ordner werden für Berechtigungen pro Computer unterstützt. Weitere Informationen finden Sie unter Abschnitt 1.4.5, "Dynamische Gruppen und Ordner für die [Berechtigung pro Computer", auf Seite 12.](#page-11-1)
- Jetzt können Sie den Status von Bundles und Richtlinien für eine bestimmte Version anzeigen.
- Audit-Ereignisse können aufgezeichnet werden, wenn die Festplatte mithilfe der vollständigen Festplattenverschlüsselung (FDE, Full Disk Encryption) verschlüsselt oder entschlüsselt wird.
- \* Die Funktionen "Passwort erforderlich" und "Schnellaufgabe" können jetzt verwendet werden, um die FDE-Verschlüsselung zu starten.

## <span id="page-7-0"></span>**1.2 Unterstützte Plattformen**

Die aktualisierte Plattformunterstützung für ZENworks 2017 umfasst Folgendes:

Unterstützte Plattformen:

- Appliance basiert jetzt auf SLES 12 SP1.
- Windows XP und Windows Vista werden nur als ZENworks 11.4.*x*-Clients unterstützt.
- ZENworks 2017-Clients unterstützen Macintosh 10.10 und höher.
- Sybase iAnywhere 17 wird als eingebettete Datenbank unterstützt.
- Für PostgreSQL als Datenbank wird experimentelle Unterstützung bereitgestellt. PostgreSQL wird jedoch nicht für die Patch-Verwaltung unterstützt.
- Windows-Agenten unterstützen das .Net 4.5-Framework.

Nicht unterstützte Plattformen:

- Windows 2008 und 2008 R2 werden nicht mehr als Primärserver unterstützt.
- RHEL wird nicht mehr als Primärserver unterstützt.

## <span id="page-7-1"></span>**1.3 ZENworks-Konfigurationsverwaltung**

- [Abschnitt 1.3.1, "Mobile Management", auf Seite 8](#page-7-2)
- [Abschnitt 1.3.2, "ZENworks-App \(ZAPP\)", auf Seite 9](#page-8-0)
- [Abschnitt 1.3.3, "ZCC Helper", auf Seite 10](#page-9-0)
- [Abschnitt 1.3.4, "Systemaktualisierung", auf Seite 10](#page-9-1)
- [Abschnitt 1.3.5, "Datenbankoptimierung", auf Seite 10](#page-9-2)
- [Abschnitt 1.3.6, "Bundle-Verwaltung", auf Seite 10](#page-9-3)

### <span id="page-7-2"></span>**1.3.1 Mobile Management**

Mit Mobile Management können Sie jetzt Mobilgeräte in Ihrer Zone registrieren und verwalten. Mobile Management unterstützt Android, iOS und Geräte mit Exchange ActiveSync (EAS)-Funktionen (schließt Windows- und Blackberry-Geräte ein). Mobile Management ermöglicht Ihnen Folgendes:

- Schützen von Geräten mithilfe von Richtlinien Sicherheitsrichtlinien können auf Mobilgeräten konfiguriert werden. Sie können Sicherheitsrichtlinien konfigurieren, um Passworteinschränkungen, maximal zulässige Zeiträume für Inaktivität und Verschlüsselungsanforderungen festzulegen.
- Schränken Sie die Verwendung bestimmter Funktionen oder Anwendungen auf dem Gerät ein. Sie können Richtlinien zur Mobilgerätesteuerung konfigurieren, um Funktionen oder Anwendungen wie die Gerätekamera einzuschränken. Auf iOS-Geräten können zusätzliche Einschränkungen für Funktionen wie Siri, Facetime und Safari durchgesetzt werden.
- \* Konfigurieren Sie DMZ-Rechte zum Schutz und zur Vermeidung von nicht autorisiertem Zugriff auf MDM-Server (Mobile Device Management). Über diese MDM-Server können Mobilgeräte jederzeit mit dem ZENworks-Server kommunizieren.
- Sperren und entsperren Sie Geräte und heben Sie ihre Registrierung auf. Mithilfe von Schnellaufgaben können Sie iOS- und Android-Geräte per Fernzugriff sperren oder entsperren. Um die Registrierung von Geräten aufzuheben, können Sie eine selektive oder vollständige Zurücksetzung von iOS- und Android-Geräten ausführen und eine vollständige Zurücksetzung von Geräten, die als Nur-ActiveSync-Geräte registriert sind, durchführen.
- Stellen Sie E-Mail auf Android-, iOS- und nativen ActiveSync-Geräten über Exchange ActiveSync-Server mithilfe der E-Mail-Richtlinie bereit. In der E-Mail-Richtlinie können Sie auch auswählen, dass ZENworks die Funktion eines Gateway-Proxys übernimmt, um E-Mail und PIM-Daten (beispielsweise Kalender und Notizen) zwischen ActiveSync-Servern und Mobilgeräten zu übermitteln.
- Stellen Sie Apps auf iOS-Mobilgeräten bereit. Sie können jetzt Apps auf iOS-Geräten bereitstellen, indem Sie im ZENworks-Kontrollzentrum nach einer App aus dem Apple App Store suchen und diese dann an die Mobilgeräte verteilen.
- Verteilen und verwalten Sie Apps, die mit dem Apple Volume Purchase-Programm (VPP) gekauft wurden.
- Stellen Sie iOS Configurator-Profile bereit. Sie können die Konfigurationsinformationen verteilen, die zum Verwalten der Einstellungen auf iOS-Geräten erforderlich sind, indem Sie iOS-Konfigurationsprofile verwenden.

Weitere Informationen finden Sie im Handbuch *ZENworks 2017 Mobile Management Reference* (ZENworks Configuration Management 2017 – Referenz zu Mobile Management).

### <span id="page-8-0"></span>**1.3.2 ZENworks-App (ZAPP)**

ZAPP verbessert die Benutzererfahrung durch eine einheitliche Endpunkt-Management-Lösung und bietet dabei die gleichen Funktionen wie das bisherige NAL-Fenster (Novell Application Launcher). Beispiele für die Funktionen:

- Völlig neu gestaltete Benutzeroberfläche, die als zentrale Anlaufstelle für alle ZENworks-Endbenutzerfunktionen unter Windows fungiert.
- Integrierte Suchfunktion zum Auffinden der gewünschten App. Die Suchfunktion bietet eine vollständige und teilweise Schemaübereinstimmung nach Name und Beschreibung. Sie können auch nach Status suchen.
- Neue Branding-Richtlinie, mit der Organisationen bestimmte Aspekte der ZENworks-App gemäß ihren individuellen Branding-Anforderungen anpassen können, beispielsweise das ZAPP-Symbol, das Hintergrundbild und die Farbe
- Verbesserte Benutzererfahrung, zu der eine Fernunterstützung für Endbenutzer über das ZAPP-Fenster gehört Zum Anfordern der Fernunterstützung müssen Sie nicht mehr auf das ZENworks-Symbol in der Taskleiste klicken, sondern Sie klicken einfach im ZAPP-Menü selbst auf die entsprechende Option.

Wie in vorherigen Versionen kann der Administrator die neue ZAPP-Version als Anwendung oder Shell bereitstellen. Der Shell-Modus bietet die gleichen Möglichkeiten wie ZAPP, um den Fortschritt anzuzeigen und Anwendungen zu starten. Zusätzlich können Sie das System über die ZAPP-Shell herunterfahren oder neu booten.

Weitere Informationen finden Sie im Handbuch ZENworks Application 2017 Update 1 (ZENworks Application 2017 Update 1).

### <span id="page-9-0"></span>**1.3.3 ZCC Helper**

Mit ZCC Helper können die Fernverwaltung, der Datei-Upload, die Gruppenrichtlinie und die Symbolauswahl browserunabhängig vom ZENworks-Kontrollzentrum (ZCC) aus gestartet werden. Dadurch werden zukünftig reibungslose ZCC-Vorgänge sichergestellt, wenn Browser die Unterstützung für Plugins und ActiveX entfernen.

### <span id="page-9-1"></span>**1.3.4 Systemaktualisierung**

Der neue Workflow für Systemaktualisierungen ermöglicht Ihnen, den Status aller Systemaktualisierungen auf Primärservern im ZENworks-Kontrollzentrum (ZCC) zu verfolgen. Zu den Hauptmerkmalen dieser Funktion gehören:

- Services auf allen Primärservern werden, falls erforderlich, automatisch angehalten.
- Vor der Bereitstellung der Systemaktualisierung werden Voraussetzungsprüfungen durchgeführt.
- Serveraktualisierungen können auf allen Primärservern gleichzeitig durchgeführt werden.
- Einführung von Staging-Ebenen zur Vorbereitung und Konfiguration im Workflow für Systemaktualisierungen, um eine erfolgreiche Bereitstellung von Systemaktualisierungen sicherzustellen.
- Die Appliance kann basierend auf den Betriebssystem-Anforderungen aktualisiert werden.
- Nach ZENworks 2017 werden Aktualisierungen über das ZCC bereitgestellt.
- Nach ZENworks 2017 sind vollständige Aktualisierungen für Agent und Server kumulativ.

Weitere Informationen finden Sie im Handbuch *ZENworks Referenz für Systemaktualisierungen*.

### <span id="page-9-2"></span>**1.3.5 Datenbankoptimierung**

ZENworks 2017 ermöglicht die Optimierung von Datenbanken mit den folgenden Funktionen:

- Inhaltstabellen werden von ZENLoader aktualisiert, um eine einfachere Berichterstellung und verbesserte Leistung zu ermöglichen.
- Effektive Zuweisungen werden vorab berechnet und vom Server zwischengespeichert. Dieser Vorgang wird bei einer manuellen oder schnellen Aufgabenaktualisierung ignoriert. Die Vorabberechnung verbessert die Leistung und die Geschwindigkeit der Berichterstellung für effektive Zuweisungen, die mit ZENLoader durchgeführt werden.

### <span id="page-9-3"></span>**1.3.6 Bundle-Verwaltung**

Der Begriff **Überprüfen** wird durch den Begriff **Reparieren** ersetzt. Die Funktion ist mit der Funktion in NAL identisch.

### <span id="page-9-4"></span>**1.4 ZENworks Asset Management**

- [Abschnitt 1.4.1, "ZENcollector", auf Seite 11](#page-10-0)
- [Abschnitt 1.4.2, "Dashboard für Lizenz-Compliance", auf Seite 11](#page-10-1)
- [Abschnitt 1.4.3, "Überwachung der Webanwendungsnutzung", auf Seite 11](#page-10-2)
- [Abschnitt 1.4.4, "Lizenzmodell "Pro Computer Multiversion"", auf Seite 12](#page-11-0)
- [Abschnitt 1.4.5, "Dynamische Gruppen und Ordner für die Berechtigung pro Computer", auf](#page-11-1)  [Seite 12](#page-11-1)
- [Abschnitt 1.4.6, "Schnellaufgabe für vollständige Inventarabsuche", auf Seite 12](#page-11-2)

### <span id="page-10-0"></span>**1.4.1 ZENcollector**

Um die neueste Software- und Hardware-Technologie zu unterstützten, wird in ZENworks 2017 eine neue Inventarsammelstelle namens ZENcollector eingeführt. ZENcollector stellt sicher, dass die aktuellen und zukünftigen Geräte, Softwareprogramme und Technologien unterstützt werden. Mit dieser Funktion erhalten Sie bessere Hardware- und Software-Inventardaten bei deutlich kürzerer Absuchzeit. ZENcollector ist in allen Betriebsmodi (verwaltet, nur Inventar und portabler Collector) in einer Windows-Umgebung verfügbar.

Weitere Informationen finden Sie im Abschnitt Über den portablen Collector im Handbuch *ZENworks: Inventar-Referenz*.

### <span id="page-10-1"></span>**1.4.2 Dashboard für Lizenz-Compliance**

Um Softwarelizenzen effektiv zu verwalten und die Lizenz-Compliance für die Softwareprodukte anzuzeigen, die in einer Organisation installiert sind, wird in ZENworks 2017 ein neues Dashboard für Lizenz-Compliance im Modul zur Inventarverwaltung eingeführt. Das Dashboard umfasst die folgenden Registerkarten:

- ["Compliance", auf Seite 11](#page-10-3)
- ["Lizenzierte Produkte", auf Seite 11](#page-10-4)

#### <span id="page-10-3"></span>**Compliance**

Die Registerkarte für Lizenz-Compliance bietet einen schnellen Überblick über alle lizenzierten Softwareprodukte, für die zu viele, zu wenige oder genau die richtige Anzahl von Lizenzen vorhanden sind. Zusammen mit diesen Informationen werden auch die wichtigsten lizenzierten Produkte aufgeführt, einschließlich der zugehörigen Anzahl zu viel genutzter, zu wenig genutzter und ausgeglichener Lizenzen.

#### <span id="page-10-4"></span>**Lizenzierte Produkte**

Die Registerkarte "Lizenzierte Produkte" zeigt eine konsolidierte Ansicht der lizenzierten Produkte und der entsprechenden Berechtigungen, ermittelten Produkte und Katalogprodukte zusammen mit der Anzahl der verfügbaren und verbrauchten Lizenzen an.

Auf der Registerkarte "Lizenzierte Produkte" können Sie auch ein neues lizenziertes Produkt in der Liste der verfügbaren ermittelten Produkte erstellen. Dieser neue Assistent reduziert die Erstellung von lizenzierten Produkten und der dazugehörigen Lizenzberechtigungen, Kaufdatensätze und Katalogprodukte auf wenige, einfache Schritte.

Weitere Informationen finden Sie unter Asset Management-Dashboard.

### <span id="page-10-2"></span>**1.4.3 Überwachung der Webanwendungsnutzung**

ZENworks 2017 unterstützt die Überwachung der Webanwendungsnutzung in allen gängigen Webbrowsern wie Chrome, Firefox, Internet Explorer und Edge.

### <span id="page-11-0"></span>1.4.4 Lizenzmodell "Pro Computer – Multiversion"

ZENworks 2017 unterstützt einen neuen Lizenzberechtigungsmodell-Typ namens "Pro Computer – Multiversion". Wenn mehrere Produkte erkannt werden, beispielsweise ältere und neuere Versionen, die unter "Abdeckung" hinzugefügt wurden, gilt das bei diesem Lizenzmodell nur als eine verbrauchte Lizenz, sogar, wenn ältere und neuere Versionen auf demselben Computer installiert sind.

### <span id="page-11-1"></span>**1.4.5 Dynamische Gruppen und Ordner für die Berechtigung pro Computer**

Dynamische Gruppen und Ordner können der Berechtigungsabdeckung "Pro Computer" zugewiesen werden. Anhand einer solchen Zuweisung erkennt ZENworks, dass die ausgewählte Software auf einem Gerät installiert ist und dieses Gerät zu einer Gruppe oder einem Ordner gehört, und berechnet den Lizenzverbrauch und die Compliance automatisch unter der Annahme, dass das Gerät gemäß der Berechtigung pro Computer abgedeckt ist.

### <span id="page-11-2"></span>**1.4.6 Schnellaufgabe für vollständige Inventarabsuche**

ZENworks 2017 verfügt jetzt über eine neue Schnellaufgabe zum Durchführen einer vollständigen Inventarabsuche auf Geräten. Diese neue Schnellaufgabe kann über das ZENworks-Kontrollzentrum ausgeführt werden und die Daten der Inventarabsuche werden nach einem vom Administrator festgelegten Zeitplan auf den Server hochgeladen Diese Schnellaufgabe funktioniert sogar bei ZENworks-Agenten älterer Versionen (11.4.x), die auf Windows-, Linux- und Mac-Geräten ausgeführt werden.

## <span id="page-11-3"></span>**1.5 ZENworks Full Disk Encryption**

Zu den neuen Funktionen der vollständigen Festplattenverschlüsselung in ZENworks 2017 gehören:

- [Abschnitt 1.5.1, "verbesserte Audit-Ereignisse", auf Seite 12](#page-11-4)
- [Abschnitt 1.5.2, "Aktivieren einer Verschlüsselungssperre", auf Seite 12](#page-11-5)
- [Abschnitt 1.5.3, "Anpassen von Passwörtern für vom System erstellte ERI-Dateien", auf Seite 13](#page-12-0)

#### <span id="page-11-4"></span>**1.5.1 verbesserte Audit-Ereignisse**

Festplattenverschlüsselungsrichtlinien können jetzt jedes Mal ein Audit-Ereignis generieren, wenn ein Volume verschlüsselt oder entschlüsselt wird. Die Ereignisse werden in "Agentenereignisse" angezeigt, wenn sie unter **Ereigniskonfiguration** > **Agentenereignisse** hinzugefügt und aktiviert wurden.

### <span id="page-11-5"></span>**1.5.2 Aktivieren einer Verschlüsselungssperre**

Den **Verschlüsselungseinstellungen** der Richtlinienkonfiguration für die Festplattenverschlüsselung wurde die Einstellung **Verschlüsselungssperre aktivieren** hinzugefügt. Bei Auswahl dieser Einstellung wird die Entschlüsselung eines Laufwerks verhindert, wenn die Richtlinie zur Festplattenverschlüsselung von einem Gerät entfernt wird, sofern diese Einstellung vor dem Entfernen der Richtlinie nicht deaktiviert wurde.

Weitere Informationen finden Sie in der Hilfe zum ZENworks-Kontrollzentrum im Abschnitt über die Richtlinienkonfiguration zur Festplattenverschlüsselung (Schritt 5).

### <span id="page-12-0"></span>**1.5.3 Anpassen von Passwörtern für vom System erstellte ERI-Dateien**

Den **Einstellungen für die Informationen zur Notfallwiederherstellung (ERI)** in der Richtlinienkonfiguration zur Festplattenverschlüsselung wurde die Einstellung **Gemeinsames Passwort für vom System erstellte ERI-Dateien verwenden** hinzugefügt. Wenn diese Option aktiviert ist, gilt für alle vom System erstellten ERI-Dateien das Passwort, das in dieser Einstellung angegeben ist.

Weitere Informationen finden Sie in der Hilfe zum ZENworks-Kontrollzentrum im Abschnitt über die Richtlinienkonfiguration zur Festplattenverschlüsselung (Schritt 5).

## <span id="page-12-1"></span>**1.6 ZENworks Patch Management**

Zu den Änderungen an ZENworks 2017 Patch Management gehören:

- [Abschnitt 1.6.1, "Entfernen der Funktion "Obligatorische Grundkonfiguration"", auf Seite 13](#page-12-2)
- [Abschnitt 1.6.2, "Migration zu Red Hat Subscription Management \(RHSM\)", auf Seite 14](#page-13-0)
- [Abschnitt 1.6.3, "Entfernen der Netzwerk-Berechtigungseinstellungen für SLE 12", auf Seite 14](#page-13-1)
- [Abschnitt 1.6.4, "Zusätzliche Unterstützung für SLE 12 SP1-Patches", auf Seite 14](#page-13-2)
- [Abschnitt 1.6.5, "Verbesserte Anzeige für gepatchte und nicht gepatchte Filter", auf Seite 14](#page-13-3)

#### <span id="page-12-2"></span>**1.6.1 Entfernen der Funktion "Obligatorische Grundkonfiguration"**

Die obligatorische Grundkonfiguration ist durch die Integration der Patch-Richtlinien in ZENworks 11 SP3 veraltet. Wenn Sie beim Aufrüsten auf ZENworks 2017 immer noch Patches für die Grundkonfiguration verwenden, werden diese in Patch-Richtlinien konvertiert.

Im folgenden Abschnitt werden die Änderungen beschrieben, die Sie durch das Veralten der obligatorischen Grundkonfiguration feststellen werden:

- Wenn beim ersten Zugriff auf die Patch-Verwaltung Gruppen mit einer Grundkonfiguration vorhanden sind, werden Sie durch einen einmaligen Hinweis darüber informiert, dass die Grundkonfigurationsfunktion veraltet ist und die Patches für die Grundkonfiguration in Patch-Richtlinien konvertiert werden.
- Filteroptionen für die obligatorische Grundkonfiguration werden aus dem Suchbereich entfernt. Sie können nicht mehr anhand der Patches für die Grundkonfiguration filtern.
- Gerätezuweisungen in Bundles mit Bezug auf Patches für die Grundkonfiguration werden entfernt. Wenn aus den Patches für die Grundkonfiguration neue Patch-Richtlinien erstellt werden, werden in den Richtlinien neue Beziehungen generiert, um sicherzustellen, dass den Geräten die Patches immer noch zuwiesen sind.
- Obligatorische Grundkonfigurationseinstellungen werden auf der Seite "Konfiguration" aus dem Bereich "Patch-Verwaltung" entfernt.
- \* Elemente, die sich auf Grundkonfigurationen beziehen, sind nicht mehr im Menü "Aktion" verfügbar, wenn ein oder mehrere Patches auf der Seite "Patches" ausgewählt werden.
- Unter "Patch-Verwaltung" > "Dashboard" wird das Diagramm für die obligatorische Grundkonfigurations-Compliance nicht mehr angezeigt.
- Die ZENworks Reporting-Konsole enthält keine Berichte zu den Patches für die Grundkonfiguration mehr.
- Es werden keine Audit-Ereignisse mehr für obligatorische Grundkonfigurationen generiert.

### <span id="page-13-0"></span>**1.6.2 Migration zu Red Hat Subscription Management (RHSM)**

In ZENworks Patch Management wurde Unterstützung für den Dienst Red Hat Subscription Management hinzugefügt. RHSM ist das neueste Modell von Red Hat zum Registrieren von Red Hat-Abonnements. Für alle Red Hat-Client-Abonnements ist RHSM ab 31. Juli 2017 obligatorisch.

RHSM ist der bevorzugte Abonnementdienst für Red Hat-Client-Systeme, da vor Ort implementierte Tools verwendet werden, die einfach, flexibel und kostengünstig sind. RHSM wird in der Cloud gehostet und stellt eine effiziente Möglichkeit dar, nur die benötigte Software herunterzuladen.

**Migration zu RHSM:** Zum Ändern des Red Hat-Abonnementmodells in RHSM müssen für Red Hat-Systeme in der ZENworks-Verwaltungszone zwei Schritte ausgeführt werden:

- **1** Migrieren des Abonnementdiensts über die Red Hat-Website
- **2** Konfigurieren des Diensts in ZENworks Patch Management

Weitere Informationen zur Konfigurationseinstellung finden Sie in der Hilfe zum ZENworks-Kontrollzentrum auf der Seite **Konfiguration** > **Patch-Verwaltung** > **Abonnementdienst – Inhalts-Download**.

### <span id="page-13-1"></span>**1.6.3 Entfernen der Netzwerk-Berechtigungseinstellungen für SLE 12**

Da SUSE Linux Enterprise (SLE) 12-Produkte keinen Zugriff mehr auf ein Abonnement-Repository mit Berechtigungsnachweisen benötigen, wurden die Einstellungen zur Eingabe von Netzwerk-Berechtigungsnachweisen in der Abonnementkonfiguration von ZENworks Patch Management für SLED12 und SLES12 entfernt. SLE 12-Produkte greifen automatisch auf updates.suse.com zu. Diese Site ist durch ein Token geschützt und wird durch das Content Delivery Network (CDN) autorisiert.

#### <span id="page-13-2"></span>**1.6.4 Zusätzliche Unterstützung für SLE 12 SP1-Patches**

Es wurde Unterstützung für SLE Service Pack 1-Patches hinzugefügt.

### <span id="page-13-3"></span>**1.6.5 Verbesserte Anzeige für gepatchte und nicht gepatchte Filter**

Gepatchte und nicht gepatchte Filteroptionen im Suchbereich zeigen jetzt die genaue Gesamtzahl der jeweiligen Geräte\* für jeden auf der Seite "Patches" aufgeführten Patch an. Wenn in ZENworks 11 SP4 und früheren Versionen das Kontrollkästchen für eine der beiden Filteroptionen nicht aktiviert war, zeigte die Spalte für diese Option für jeden Patch auf der Seite null an, unabhängig von der tatsächlichen Anzahl, die bei Aktivierung der Filteroption angezeigt worden wäre.

\* Die Summe der beiden in den Spalten "Gepatcht" und "Nicht gepatcht" angezeigten Werte für einen gegebenen Patch (Zeile) entspricht der Gesamtzahl der Geräte mit diesem Patch.

# <span id="page-14-0"></span>2 Neue Fur<br>2 Update 1 <sup>2</sup>**Neue Funktionen in ZENworks 2017**

<span id="page-14-4"></span>In den folgenden Abschnitten werden die neuen Funktionen und Verbesserungen in ZENworks 2017 Update 1 beschrieben:

- [Abschnitt 2.1, "Unterstützte Plattformen", auf Seite 15](#page-14-1)
- [Abschnitt 2.2, "ZENworks-Konfigurationsverwaltung", auf Seite 15](#page-14-2)
- [Abschnitt 2.3, "Vollständige Festplattenverschlüsselung", auf Seite 18](#page-17-1)
- [Abschnitt 2.4, "Endpoint Security Management", auf Seite 18](#page-17-2)
- [Abschnitt 2.5, "Berichte", auf Seite 19](#page-18-0)
- [Abschnitt 2.6, "Patch Management", auf Seite 19](#page-18-1)

### <span id="page-14-1"></span>**2.1 Unterstützte Plattformen**

Die aktualisierte Plattformunterstützung für ZENworks 2017 Update 1 umfasst Folgendes:

- Open Enterprise Server 11 SP3 und RHEL 7.3 werden als Linux-Clients unterstützt.
- Macintosh 10.8 und höher wird als ZENworks Mac-Client unterstützt.
- Virtual Appliance wird jetzt unter Citrix XENserver 5.x, 6.2 und 6.5 unterstützt.
- Die PostgreSQL-Datenbank wird vollständig unterstützt.

### <span id="page-14-2"></span>**2.2 ZENworks-Konfigurationsverwaltung**

- [Abschnitt 2.2.1, "IPv6-Unterstützung", auf Seite 15](#page-14-3)
- [Abschnitt 2.2.2, "Mobile Management", auf Seite 16](#page-15-0)
- [Abschnitt 2.2.3, "ZENworks-App \(ZAPP\)", auf Seite 17](#page-16-0)
- [Abschnitt 2.2.4, "Systemaktualisierung", auf Seite 17](#page-16-1)
- [Abschnitt 2.2.5, "Bundle-Lizenzverfolgung", auf Seite 18](#page-17-0)

### <span id="page-14-3"></span>**2.2.1 IPv6-Unterstützung**

ZENworks 2017 Update 1 ermöglicht Ihnen, ZENworks zur Verwendung von IPv6 als Kommunikationsprotokoll zu konfigurieren. Dies beinhaltet Unterstützung für die L4-Switch-Konfiguration.

Weitere Informationen finden Sie im Handbuch ZENworks 2017 Update 1 IPv6 Reference (ZENworks 2017 Update 1 – Referenz für IPv6).

**HINWEIS:** Für ZENworks-Primärserver müssen sowohl IPv4 als auch IPv6 aktiviert sein. Für die Satellitenserver und verwalteten Geräte kann jedoch IPv4, IPv6 oder beides aktiviert sein.

### <span id="page-15-0"></span>**2.2.2 Mobile Management**

Mobile Management enthält die folgenden neuen Funktionen und Verbesserungen:

 **Unterstützung für das Geräteregistrierungsprogramm von Apple:** ZENworks unterstützt jetzt das Geräteregistrierungsprogramm (DEP) von Apple, um auch mehrere iOS-Geräte im Eigentum eines Unternehmens einfach bereitzustellen.

Zu den Hauptmerkmalen dieses Programms gehören:

- berührungslose Registrierung von Geräten in ZENworks
- drahtlose Überwachung von Geräten
- obligatorische Registrierung von Geräten
- Möglichkeit zum Sperren von MDM-Profilen auf den Geräten
- optimierter Setup-Vorgang

Weitere Informationen zum Apple Device Enrollment Program finden Sie unter Integrating with Apple Device Enrollment Program (Integration in das Apple Device Enrollment Program) im Handbuch *ZENworks 2017 Mobile Management Reference (ZENworks 2017 – Referenz für mobile Verwaltung).*

**Registrieren überwachter iOS-Geräte und Festlegen zusätzlicher Einschränkungen:** 

Diese Version von ZENworks unterstützt die Registrierung von iOS-Geräten im überwachten Modus durch das Apple-Geräteregistrierungsprogramm (DEP) oder den Apple Configurator.

Die Richtlinie zur Mobilgerätesteuerung wurde um zusätzliche Einstellungen erweitert, damit Einschränkungen auf den bewachten Geräten angewendet werden können.

Weitere Informationen zum Registrieren überwachter iOS-Geräte finden Sie unter Enrolling a Device (Registrieren eines Geräts) im Handbuch *ZENworks 2017 Mobile Management Reference* (ZENworks 2017 – Referenz für mobile Verwaltung).

Weitere Informationen zu den Einstellungen der Richtlinie zur Steuerung mobiler Geräte finden Sie unter Securing a Device (Schützen eines Geräts) im Handbuch *ZENworks 2017 Mobile Management Reference* (ZENworks 2017 – Referenz für mobile Verwaltung).

 **Messaging mithilfe von Firebase Cloud Messaging:** Jetzt können Sie vom GCM-Dienst (Google Cloud Messaging) zum FCM-Dienst (Firebase Cloud Messaging) migrieren.

Weitere Informationen zu Firebase Cloud Messaging finden Sie unter Enabling Push Notifications (Aktivieren von Push-Benachrichtigungen) im Handbuch *ZENworks 2017 Mobile Management Reference* (ZENworks 2017 – Referenz für mobile Verwaltung).

 **Konfiguration von App-Parametern:** ZENworks ermöglicht Ihnen, unterstützte Apps für iOS-Geräte vorab zu konfigurieren, entweder durch Definieren von Schlüssel/Wert-Paaren oder durch Hochladen einer Konfigurationsdatei des App-Herstellers.

Weitere Informationen zum Konfigurieren der App-Parameter finden Sie unter Specifying App Configuration Parameters (Festlegen von App-Konfigurationsparametern) im Handbuch *ZENworks 2017 Mobile Management Reference (ZENworks 2017 – Referenz für mobile Verwaltung).*

 **Konfigurieren eines HTTP-Proxyservers für einen MDM-Server:** Jetzt können Sie einen HTTP-Proxyserver zur Verbindung eines MDM-Servers mit dem Internet festlegen. Über den Proxyserver nimmt der MDM-Server Kontakt mit dem APNs-Server, GCM-Server und den verwalteten Mobilgeräten auf.

Weitere Informationen zum Konfigurieren eines HTTP-Proxyservers finden Sie unter Configuring a Proxy Server (Konfigurieren eines Proxyservers) im Handbuch *ZENworks 2017 Mobile Management Reference* (ZENworks 2017 – Referenz für mobile Verwaltung).

 **Sprachunterstützung für E-Mail-Benachrichtigungen:** Ab dieser Version können E-Mail-Benachrichtigungen in mehreren Sprachen an Mobilgeräte gesendet werden. In der Richtlinie zur Mobilregistrierung können Sie die Sprache angeben, in der diese Benachrichtigungen gesendet werden sollen. Sie können die E-Mail-Nachricht auch in Ihrer bevorzugten Sprache bearbeiten.

Weitere Informationen zu E-Mail-Benachrichtigungen finden Sie unter Managing Email Notifications (Verwalten von E-Mail-Benachrichtigungen) im Handbuch ZENworks 2017 Mobile Management Reference (ZENworks 2017 – Referenz für mobile Verwaltung).

 **Konfigurieren des Attributs für die ActiveSync-Anmeldung in der Benutzerquelle:** In ZENworks können Sie jetzt das Attribut der Benutzerquelle (LDAP-Verzeichnis) bearbeiten, das zum Authentifizieren des ActiveSync-Servers beim Synchronisieren von E-Mails auf Geräten verwendet werden soll.

**HINWEIS:** Nach der Aktualisierung auf ZENworks 2017 Update 1 müssen die bestehenden Benutzer mit ZENworks 2017 das entsprechende ActiveSync-Anmeldeattribut in der Benutzerquelle konfigurieren, sodass ZENworks die E-Mails weiterhin an die registrierten Geräte übermittelt.

Weitere Informationen zum ActiveSync-Anmeldeattribut finden Sie unter Configuring the Attribute for ActiveSync Server Authentication (Konfigurieren des Attributs für die Authentifizierung beim ActiveSync-Server) im Handbuch *ZENworks 2017 Mobile Management Reference* (ZENworks 2017 – Referenz für mobile Verwaltung).

### <span id="page-16-0"></span>**2.2.3 ZENworks-App (ZAPP)**

(Experimentelle Unterstützung) In der ZENworks-App (ZAPP) können Sie jetzt Bundles am Desktop, der Taskleiste und den Startmenükacheln anheften und wieder entfernen.

Weitere Informationen finden Sie im Handbuch *ZENworks Application 2017 Update 1* (ZENworks Application 2017 Update 1).

### <span id="page-16-1"></span>**2.2.4 Systemaktualisierung**

Die Verbesserungen der Systemaktualisierung ermöglichen Ihnen Folgendes:

- **Anzeigen des Bereitstellungsstatus in einer Zone:** Nach dem Bereitstellen einer Systemaktualisierung in der Zone können Benutzer den Bereitstellungsstatus des Primärservers unter Verwendung des Links https://<*host\_name*>:7444/systemupdate/sustatus anzeigen. Die Filteroptionen ermöglichen Benutzern, die Anzahl der angezeigten Ergebnisse anhand der Build-Version und des Bereitstellungsstatus einzugrenzen.
- **Anzeigen des Bereitstellungsstatus nach Gerät:** Die neue Suchfunktion ermöglicht Benutzern, die Ergebnisse für den Bereitstellungsstatus anhand von Gerätenamen, Gerätetyp und Status einzugrenzen.

Weitere Informationen finden Sie im Handbuch *ZENworks 2017 Update 1 System Updates Reference* (ZENworks 2017 Update 1 Referenz für Systemaktualisierungen).

### <span id="page-17-0"></span>**2.2.5 Bundle-Lizenzverfolgung**

Mithilfe der Bundle-Lizenzverfolgung in ZENworks können Sie verfolgen, wie viele Inventarprodukte durch ein Bundle installiert werden.

Weitere Informationen zur Bundle-Lizenzverfolgung finden Sie unter License Tracking (Lizenzverfolgung) im Handbuch *ZENworks Software Distribution Reference (ZENworks-Software – Distributionsreferenz).*

## <span id="page-17-1"></span>**2.3 Vollständige Festplattenverschlüsselung**

Die Verbesserungen der vollständigen Festplattenverschlüsselung ermöglichen Ihnen Folgendes:

- **Verschlüsseln UEFI-aktivierter Geräte:** Verwenden Sie Festplattenverschlüsselungsrichtlinien auf Geräten, die für UEFI-Firmware ausgelegt und aktiviert sind. Diese Verbesserung umfasst unter anderem die Option, mithilfe von GUID-Partitionstabellen (GPT) bis zu 128 Volumes pro Festplatte zu definieren und zu verschlüsseln.
- **Verwenden zusätzlicher Smartcard-Leser:** Erstellen Sie neue Festplattenverschlüsselungsrichtlinien mit verbesserter Hardware-Kompatibilität für die Preboot-Authentifizierung. Diese Funktion umfasst eine neue automatische Einstellung, die die Kompatibilität überprüft, sowie die Funktion zum Ändern der DMI-Konfiguration während der Richtlinienanwendung im Fall eines Problems mit der Hardware-Kompatibilität.

**WICHTIG:** Um die beiden oben aufgeführten Verbesserungen zu erhalten, müssen Sie vor der Aktualisierung der Geräte auf ZENworks 2017 Update 1 die Festplattenverschlüsselungsrichtlinien aus ZENworks 2017 oder früher entfernen und verschlüsselte Geräte entschlüsseln. Nach der Aktualisierung der Geräte auf Update 1 können Sie neue Update 1-Richtlinien erstellen und auf Geräte anwenden, um diese erneut zu verschlüsseln. Weitere Informationen finden Sie in der *ZENworks 2017 Update 1 - Full Disk Encryption Update Reference*. (ZENworks 2017 Update 1-Referenz zur Aktualisierung der vollständigen Festplattenverschlüsselung).

 **Aktivieren von Agentenereignissen für den Status der Festplattenverschlüsselung:** In der Funktion zur Konfiguration von Agentenereignissen können Sie zwei neue Ereignisse aktivieren, durch die Meldungen zu Agentenereignissen ausgelöst werden, wenn die Verschlüsselung oder Entschlüsselung von Festplatten-Volumes beginnt. Diese Verbesserung ergänzt die Ereignisse zum Abschluss einer Verschlüsselung/Entschlüsselung, die in der Version 2017 bereitgestellt wurden.

## <span id="page-17-2"></span>**2.4 Endpoint Security Management**

Zu den Änderungen am Endpoint Security Management zählt Folgendes:

- **Unterstützung für die Windows-Funktion "Sicherer Start":** Die Windows-Funktion "Sicherer Start" wird für Endpoint Security auf UEFI-aktivierten Geräten, die keine Festplattenverschlüsselung nutzen, vollständig unterstützt.
- **Verbessertes Geräteabsuchprogramm:** Das Geräteabsuchprogramm bietet jetzt nach Abschluss der Suche noch umfassendere Details zu USB-Geräten in der Geräteliste.

 **IPv6 in Standortzuweisungsrichtlinien:** Standortzuweisungsrichtlinien können nunmehr auf Standorte zugreifen, an denen eine IPv6-HTTP-Proxy-Konfiguration vorliegt. Weitere Informationen finden Sie unter "Creating Locations" (Erstellen von Standorten) im Handbuch *ZENworks 2017 Update 1 Location Awareness Reference* (ZENworks 2017 Update 1 – Location Awareness-Referenz).

### <span id="page-18-0"></span>**2.5 Berichte**

ZENworks Reporting enthält die folgenden neuen Funktionen und Verbesserungen:

- verbesserte Leistung von vordefinierten Inventarverwaltungs- und Inventarberichten
- neue Berichte, um zu verfolgen, welches Bundle welche lizenzierte Software installiert

Soll ZENworks Reporting mit neuen Berichten aktualisiert werden, konfigurieren Sie das aktualisierte ZENworks neu. Weitere Informationen finden Sie unter Reconfiguring ZENworks Reporting (Configure Domains step) (Neukonfigurieren von ZENworks Reporting) (Schritt zur Domänenkonfiguration) im Handbuch *ZENworks Reporting Appliance 6.2.1 Deployment and Administration Reference* (ZENworks Reporting Appliance 6.2.1 – Bereitstellungs- und Administrationsreferenz).

- Möglichkeit, Informationen zu mobilen Apps in der ZENworks-Bundle-Domäne anzuzeigen
- Möglichkeit, Satellitenserver in der ZENworks-Domäne zu identifizieren
- Hinzufügen von Geräte-Gruppenobjekten in der ZENworks-Domäne
- Unterstützung für die IPv6-Adressierung in der ZENworks-Domäne, einschließlich einer besseren und genaueren Berichterstellung für IP-Adressen im Allgemeinen
- überarbeiteten Bericht zu Systemmeldungen
- Fehlerbehebungen in der ZENworks-Domäne zur Sicherstellung genauerer Daten
- mehrere vordefinierte Ad-hoc-Ansichten zur besseren Überwachung lizenzierter Produkte

### <span id="page-18-1"></span>**2.6 Patch Management**

Zu den Änderungen am Patch Management gehören:

 **Ersetzte Patches:** In den Einstellungen "Abonnementdienst – Inhalts-Download" können Sie nunmehr eine Verzögerung von bis zu 90 Tagen für die Deaktivierung von ersetzten Patches festlegen oder die Deaktivierung von Patches, die in Patch-Richtlinien enthalten sind, auf unbestimmte Zeit verschieben.

Weitere Informationen finden Sie unter **Superseded Patches** (Ersetzte Patches) im Abschnitt "What's New in ZENworks 2017 Update 1" (Neuigkeiten in ZENworks 2017 Update 1) im Handbuch *ZENworks 2017 Update 1 Patch Management Reference* (ZENworks 2017 Update 1 – Referenz für Patch Management).

 **Neu gestaltetes Dashboard:** Der Dashboard-Bereich auf der Dashboard-Seite in Patch Management wurde mit interaktiven Optionen ausgestattet, mit denen die Anzeige der Daten angepasst werden kann.

Weitere Informationen finden Sie unter "View the Patch Management Dashboard" (Anzeigen des Patch Management-Dashboards) im Handbuch *ZENworks 2017 Update 1 Patch Management Reference* (ZENworks 2017 Update 1 – Referenz für Patch Management).

- **Unterstützung für PostgreSQL-Datenbank:** Patch Management unterstützt die PostgreSQL-Datenbank auf ZENworks-Servern. Die interne Postgres-Datenbank kann als konfigurierbare Option während der Installation ausgewählt werden. Außerdem können Sie die Sybase SQL Anywhere-Datenbank zu PostgreSQL migrieren.
- **IPv6-Unterstützung:** Patch Management unterstützt nunmehr die Netzwerkkommunikation über die Internet-Protokollversion 6 (IPv6).

Weitere Informationen zu IPv6 in ZENworks finden Sie im Handbuch ZENworks 2017 Update 1 IPv6 Reference (ZENworks 2017 Update 1 – Referenz für IPv6).

**HINWEIS:** Die Netzwerkverbindungen zwischen dem CDN und dem Inhalts-Repository für Patch-Inhalte erfolgen weiterhin über IPv4, wenn ZENworks für IPv6 konfiguriert ist.

- **RHSM ab 31. Juli 2017 für Red Hat-Distributionen erforderlich:** Die RHSM-Abonnementoption wurde nicht erst mit Update 1 eingeführt; die Anforderung, dass alle Red Hat-Clients zu RHSM müssen, fällt jedoch nahezu mit dieser ZENworks-Version zusammen. Weitere Informationen finden Sie in den folgenden Abschnitten im Handbuch *ZENworks 2017 Update 1 Patch Management Reference* (ZENworks 2017 Update 1 – Referenz für Patch Management):
	- Configuring Patch Subscription Credentials (Konfigurieren des Berechtigungsnachweises für Patch-Abonnements)
	- Register for or Migrate to RHSM (Registrieren für RHSM oder Migrieren zu RHSM)